## Обновление базы данных Mobile SMARTS

Последние изменения: 2024-03-26

После [обновления](https://www.cleverence.ru/support/%25D0%259E%25D0%25B1%25D0%25BD%25D0%25BE%25D0%25B2%25D0%25BB%25D0%25B5%25D0%25BD%25D0%25B8%25D0%25B5+%25D0%25BF%25D0%25BB%25D0%25B0%25D1%2582%25D1%2584%25D0%25BE%25D1%2580%25D0%25BC%25D1%258B+Mobile+SMARTS/) платформы можно обновить [базу,](https://www.cleverence.ru/support/%25D0%2591%25D0%25B0%25D0%25B7%25D0%25B0+%25D0%25B4%25D0%25B0%25D0%25BD%25D0%25BD%25D1%258B%25D1%2585+Mobile+SMARTS/) если в этом есть необходимость.

Если [база](https://www.cleverence.ru/support/%25D0%2591%25D0%25B0%25D0%25B7%25D0%25B0+%25D0%25B4%25D0%25B0%25D0%25BD%25D0%25BD%25D1%258B%25D1%2585+Mobile+SMARTS/) разрабатывалась самостоятельно, то ее **обновлять не нужно**!

Необходимо выбрать [базу](https://www.cleverence.ru/support/%25D0%2591%25D0%25B0%25D0%25B7%25D0%25B0+%25D0%25B4%25D0%25B0%25D0%25BD%25D0%25BD%25D1%258B%25D1%2585+Mobile+SMARTS/) (баз может быть несколько), которая будет обновляться.

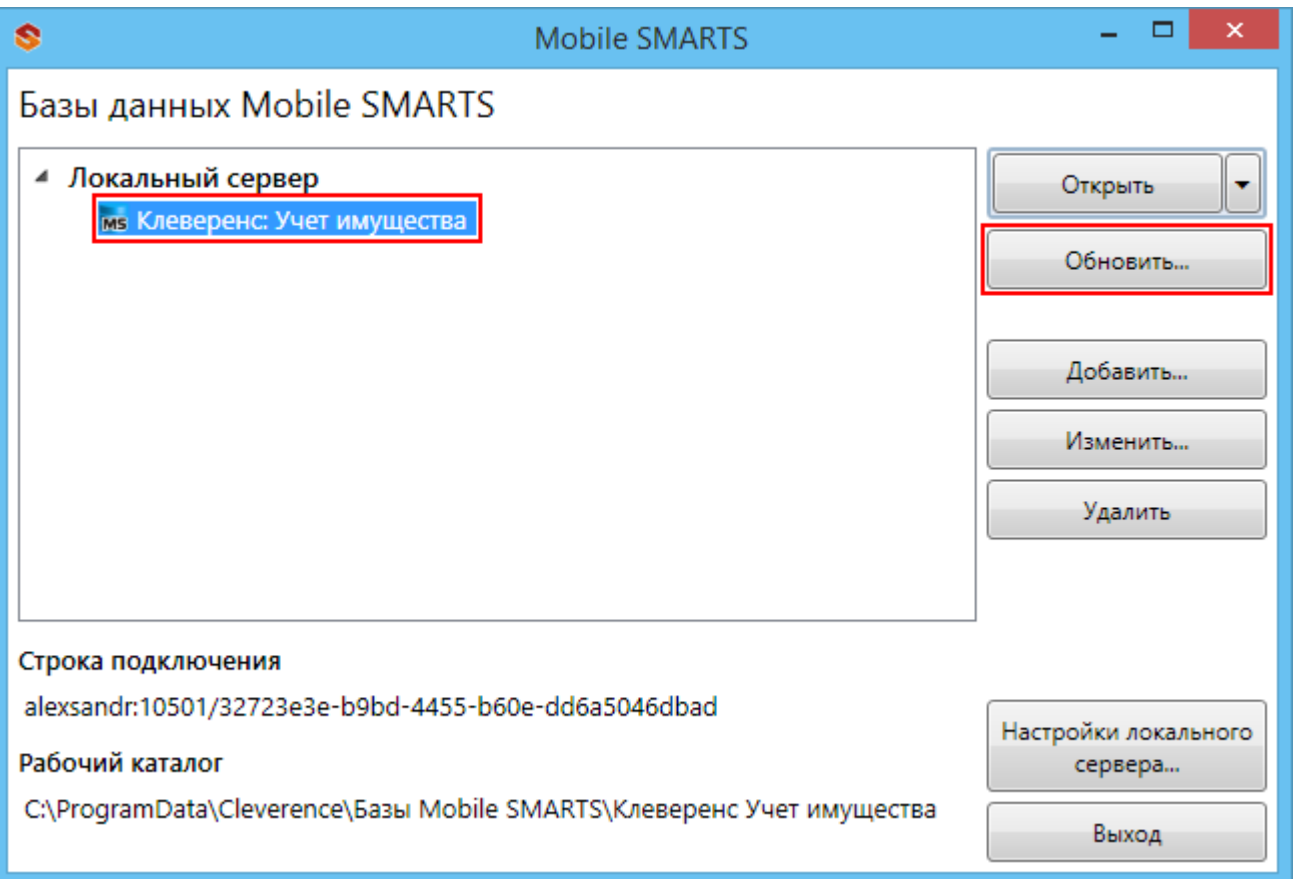

**Приложение:** Клеверенс: Учет имущества v.1.0.0.10 - версия текущей базы [данных](https://www.cleverence.ru/support/%25D0%2591%25D0%25B0%25D0%25B7%25D0%25B0+%25D0%25B4%25D0%25B0%25D0%25BD%25D0%25BD%25D1%258B%25D1%2585+Mobile+SMARTS/).

В процессе обновления выбираем [шаблон](https://www.cleverence.ru/support/%25D0%25A8%25D0%25B0%25D0%25B1%25D0%25BB%25D0%25BE%25D0%25BD+%25D0%25B1%25D0%25B0%25D0%25B7%25D1%258B+%25D0%25B4%25D0%25B0%25D0%25BD%25D0%25BD%25D1%258B%25D1%2585+Mobile+SMARTS+/) с новой базой (новый [шаблон](https://www.cleverence.ru/support/%25D0%25A8%25D0%25B0%25D0%25B1%25D0%25BB%25D0%25BE%25D0%25BD+%25D0%25B1%25D0%25B0%25D0%25B7%25D1%258B+%25D0%25B4%25D0%25B0%25D0%25BD%25D0%25BD%25D1%258B%25D1%2585+Mobile+SMARTS+/) добавится после обновления [платформы\).](https://www.cleverence.ru/support/%25D0%259E%25D0%25B1%25D0%25BD%25D0%25BE%25D0%25B2%25D0%25BB%25D0%25B5%25D0%25BD%25D0%25B8%25D0%25B5+%25D0%25BF%25D0%25BB%25D0%25B0%25D1%2582%25D1%2584%25D0%25BE%25D1%2580%25D0%25BC%25D1%258B+Mobile+SMARTS/)

Рекомендуется сделать бэкап текущих файлов базы [данных](https://www.cleverence.ru/support/%25D0%2591%25D0%25B0%25D0%25B7%25D0%25B0+%25D0%25B4%25D0%25B0%25D0%25BD%25D0%25BD%25D1%258B%25D1%2585+Mobile+SMARTS/) перед обновлением.

 $CLEVERENCE.RU - 2/2$ 

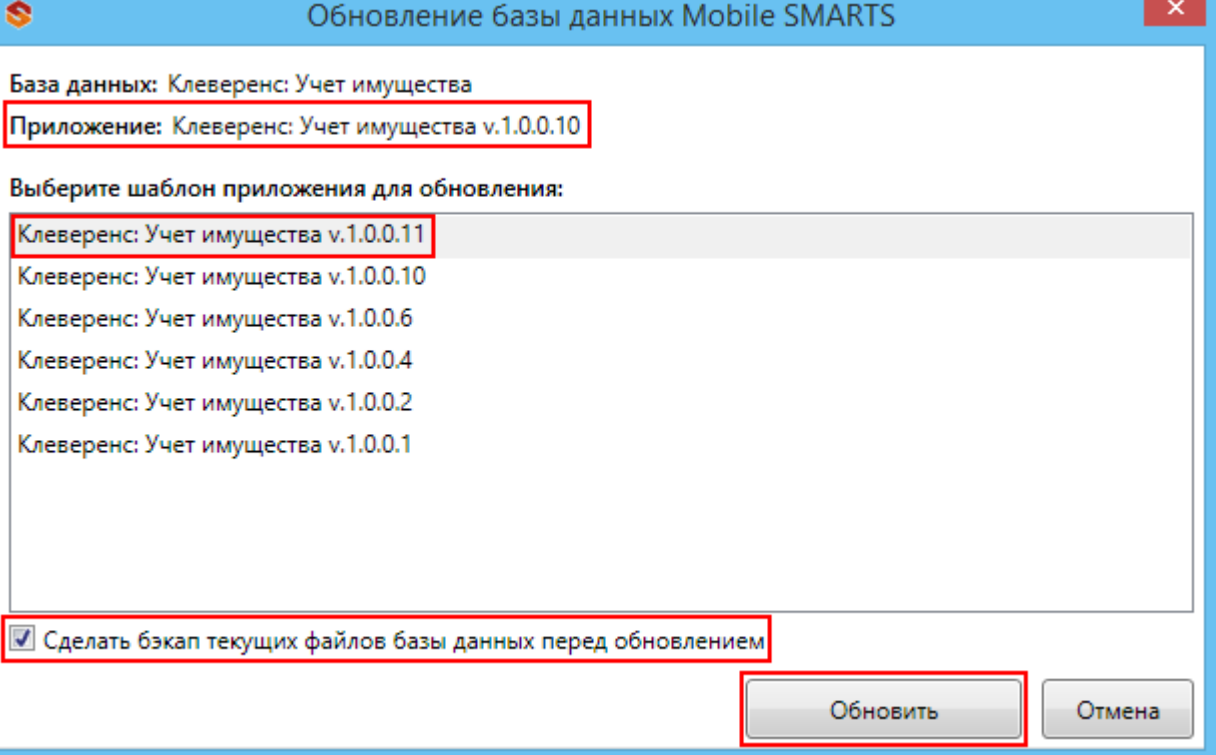

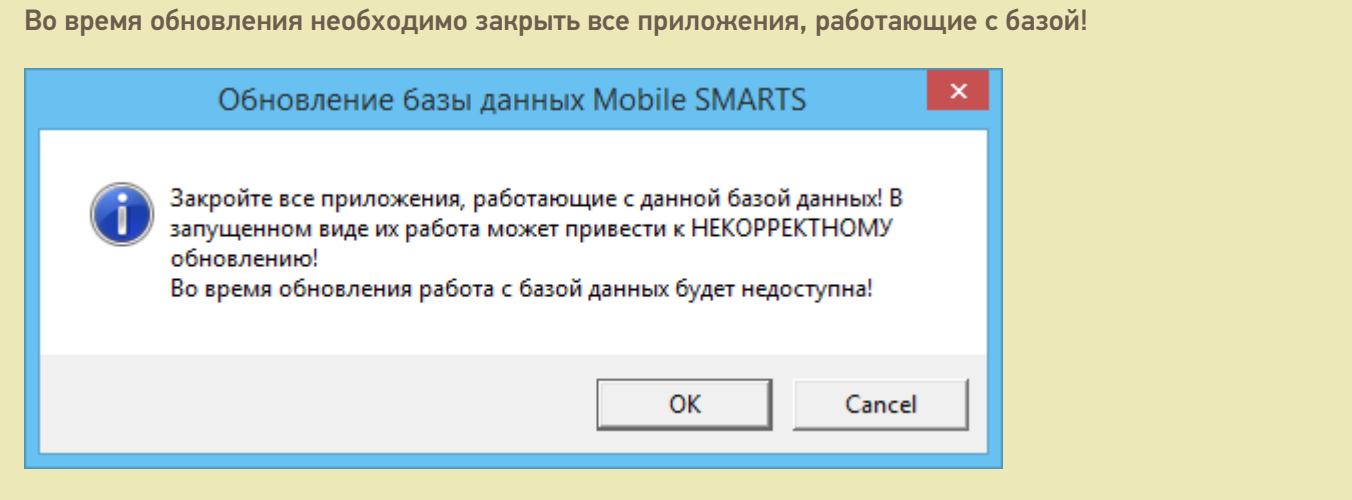

После завершения обновления можно продолжать работу.

базы Mobile SMARTS, база данных, обновления

## Не нашли что искали?

æ

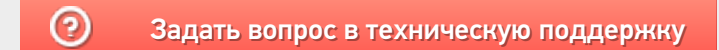